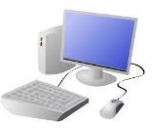

## **CREATING MEDIA- Digital Painting**

## Yr 1 & Yr 2 KNOWLEDGE ORGANISER

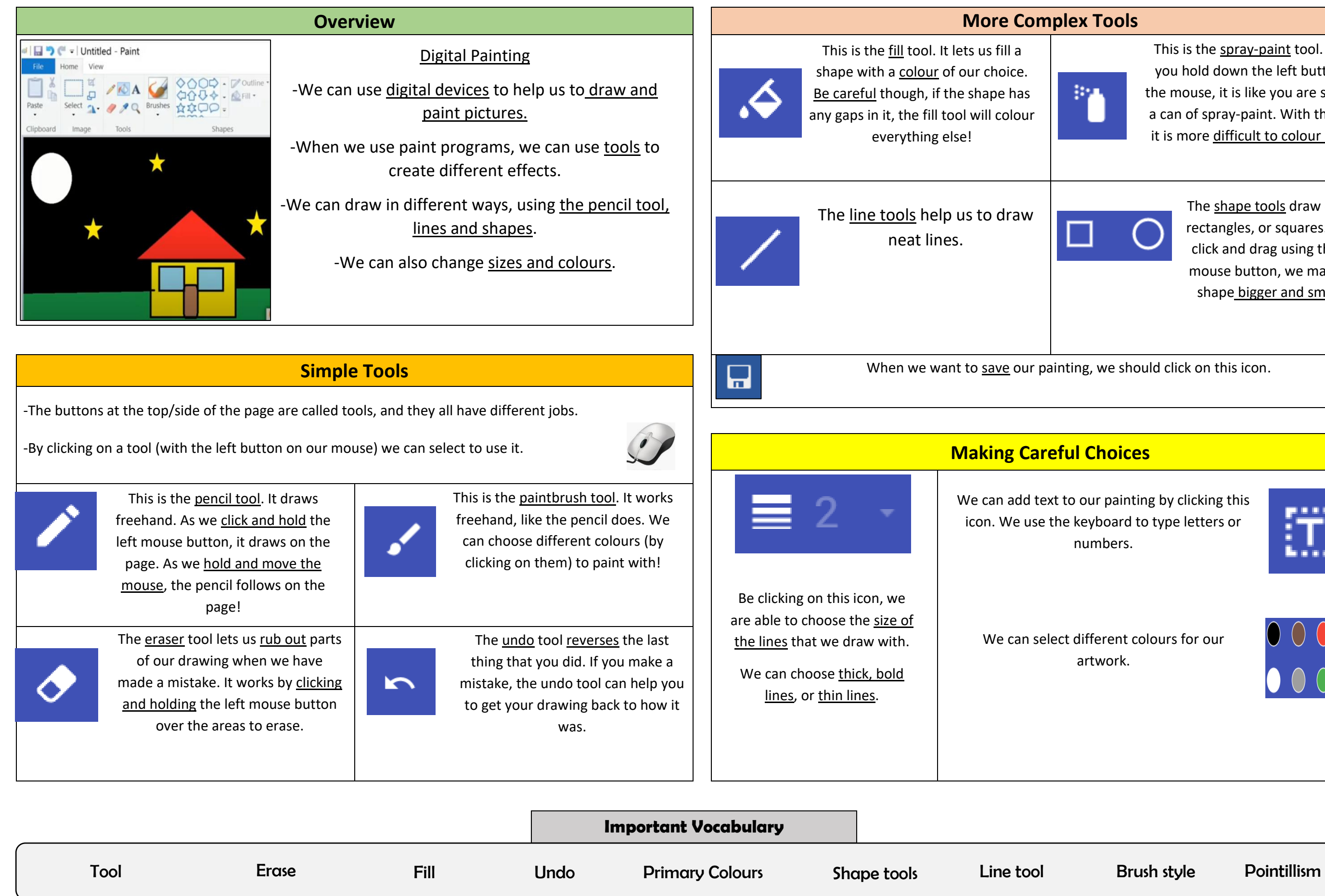

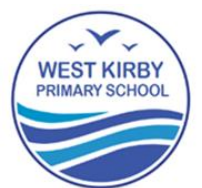

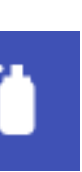

This is the spray-paint tool. When you hold down the left button on the mouse, it is like you are spraying a can of spray-paint. With this tool, it is more difficult to colour neatly.

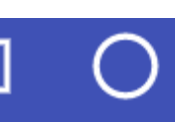

The shape tools draw circles, rectangles, or squares. As we click and drag using the left mouse button, we make the shape bigger and smaller.

e should click on this icon.

painting by clicking this ard to type letters or pers.

ent colours for our ork.

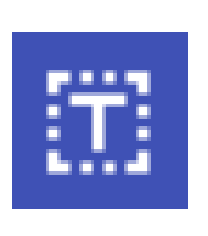

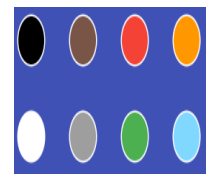